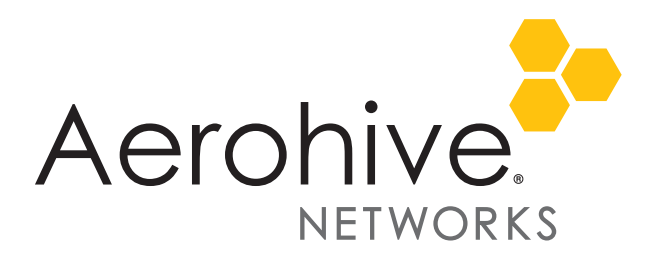

# HiveManager 8.1r2 Release Notes

**Release date**: September 29, 2017

**Release versions**: HiveManager 8.1r2

**Hardware platforms supported**: AP110/120, AP122, AP121/141, AP130, AP150W, AP170, AP230, AP245X, AP250, AP320/AP340, AP330/AP350, AP370/AP390, AP550, AP1130, BR100, BR200, BR200-WP, BR200-LTE-VZ, SR2024P, SR2124P, SR2048P, VPN Gateway Virtual Appliance.

## New Features and Enhancements

HiveManager 8.1r2 provides support for devices running HiveOS 8.1r2.

## Upgrading HiveManager Software

Aerohive supports upgrading to the 8.1r2 HiveManager software from HiveManager 5.1r2 releases or later. If your system is running an image earlier than 5.1r2, follow the steps in the 5.1r2 Aerohive release notes to upgrade HiveManager to 5.1r2 before upgrading your system to 8.1r2.

#### Upgrade HiveManager 5.1r2 or later to 8.1r2

Use the following procedure to upgrade a HiveManager standalone or HA pair.

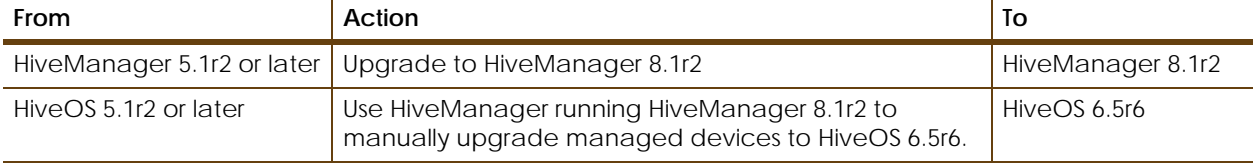

#### **Upgrading the HiveManager Appliance**

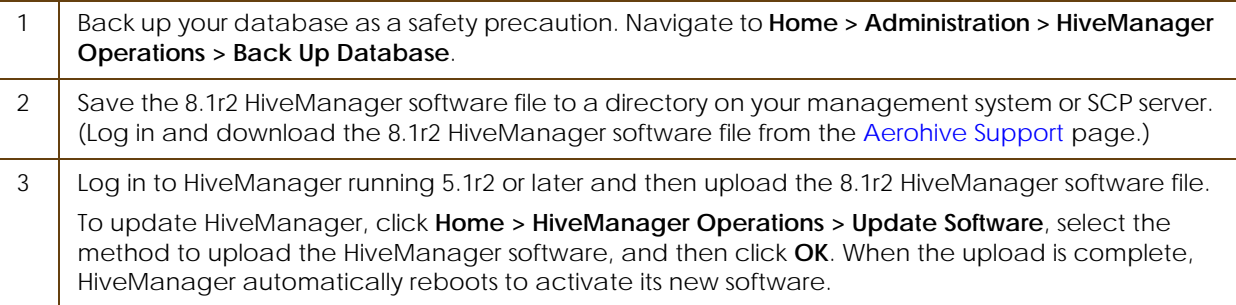

.

#### **Upgrading the HiveManager Appliance**

4 | HiveManager periodically checks for new HiveOS firmware releases that it can download to itself for distribution to managed devices. If HiveManager is connected to the Internet, it automatically obtains HiveOS firmware image files for every type of managed device from the Aerohive update server and HiveManager makes the image files available in about 15-30 minutes, depending on how many image files it is downloading and its connection speed to the server.

To update the HiveOS firmware image files manually, log back in to HiveManager, select the device or devices of the same type for which you want to update the HiveOS firmware, click **Update > Advanced > Upload and Activate HiveOS Firmware**, select the appropriate HiveOS image from the list for the selected device type, and then click **Upload**. If the firmware is not available in the list of HiveOS images, click **Add/Remove** and obtain the HiveOS image you want from the update server, your local directory, or SCP server. If you are managing various Aerohive device types, repeat the upload process for all your managed devices, and then reboot them to activate their new firmware.

### Documentation

Aerohive provides a way for you to view the Help system on a mobile device. The Aerohive Help is designed to be responsive, so in cases where viewing the Help system in a browser is inconvenient or impossible, you can view the Help content on your smart phone or tablet.

### Known Issues

#### Known Issues in HiveManager 8.1r2

There are no known issues in HiveManager 8.1r2.

## Addressed Issues

#### Addressed Issues in HiveManager 8.1r2

HiveManager 8.1r2 is released only as a management platform for HiveOS 8.1r2 and does not address outstanding issues.

#### Addressed Issues in HiveManager 8.1r1

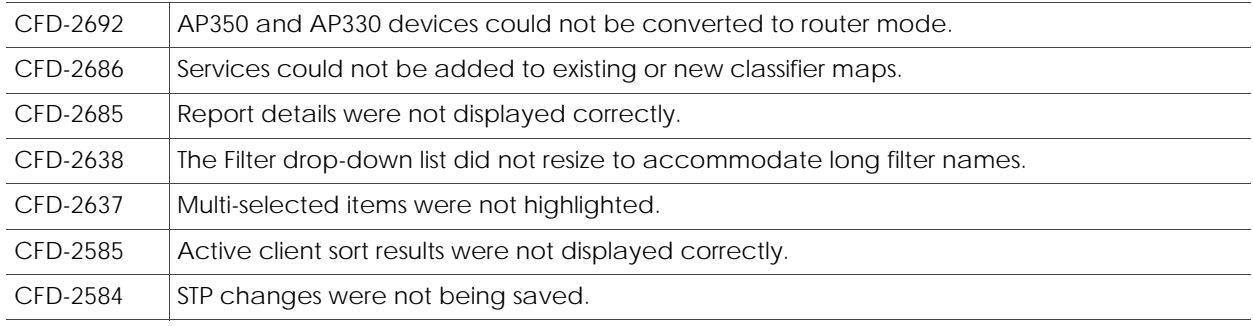

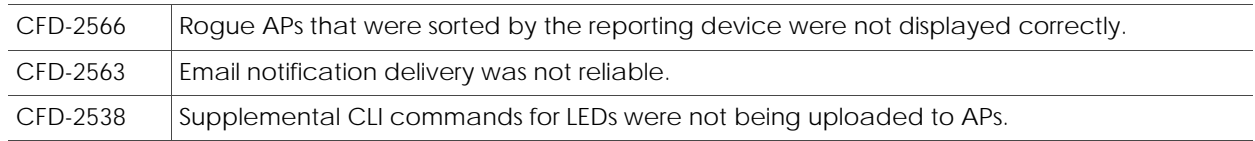

2017 ©Aerohive Networks, Inc. Aerohive is a U.S. registered trademark of Aerohive Networks, Inc.